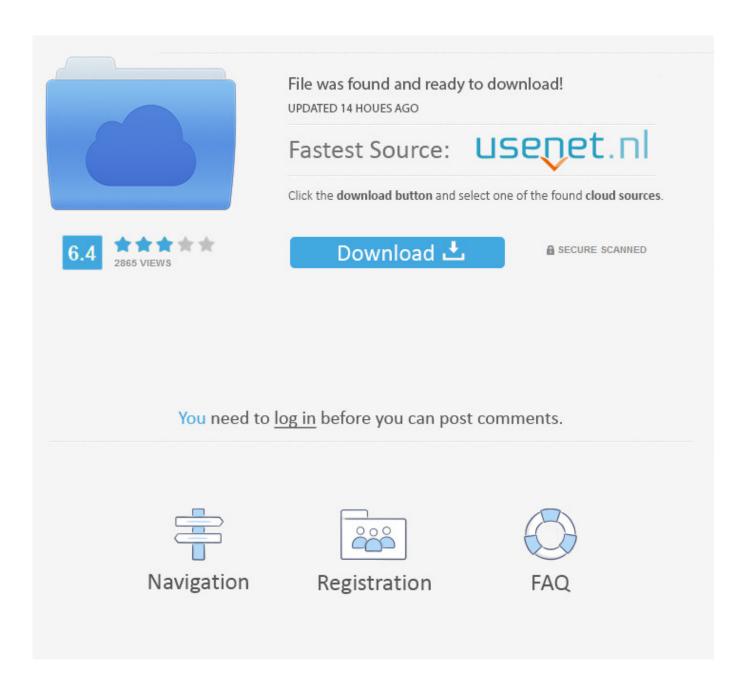

How To Add Text To Video Filmora For Mac

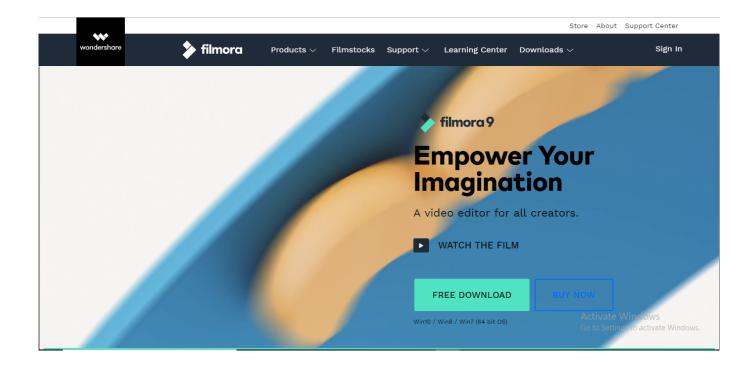

How To Add Text To Video Filmora For Mac

2/5

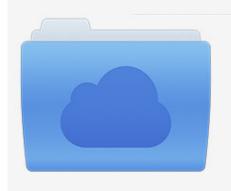

File was found and ready to download! UPDATED 14 HOUES AGO

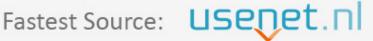

Click the download button and select one of the found cloud sources.

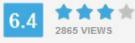

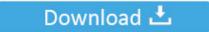

**⋒** SECURE SCANNED

You need to <u>log in</u> before you can post comments.

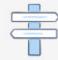

Navigation

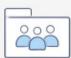

Registration

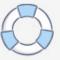

You May Also Like From the video tutorial above we can see that adding text to video is easy, now let me show you how to add text to video step by step.. Adding text overlay is one of the professional ways to touch your videos Adding text to video will allow viewers to watch the video in a noisy environment and get the information as well, which also works perfectly when people hanging out on Facebook to watch the muted Autoplay videos in News Feed.

- 1. text filmora
- 2. how to add text in filmora9
- 3. scrolling text filmora

Or, you can select the Text in the timline first and then click the Timer icon to change the duration of the text effect. Before adding text and titles, you can trim, cut or delete part of the video based on your needs. Step 2 Add Videos to Timeline and Locate the Video Frame Next, you need to drag and drop your video clips from the media library to the timeline panel to edit. There are more than 200+ text effects built in Filmora, which covering various styles such as Lifestyle, media, seasonal, opener, lower 3rd and end credits.

## text filmora

text filmora, filmora9 text, how to add text in filmora9, add text filmora, scrolling text filmora, scrolling text filmora 9, video inside text filmora, 3d text filmora, video in text filmora 9, transparent text filmora, filmora text effects pack free download, filmora text effects, filmora text animation, filmora text effects free download, filmora text animation speed, filmora text overlay, filmora9 text animation, filmora text/credit download <a href="Seagate Mac Driver For Windows 10">Seagate Mac Driver For Windows 10</a>

Step 1 Import your video files After launching Filmora9, click New Project to enter the main screen. While adding text to video will require some video editing software, you can find some online solutions but it's not difficult and can be completed in a few short steps using video editing software like.. In this article, I will show you all the steps about how to add text overlay to video using Filmora9.. The default aspect ratio is 16:9, you can adjust the aspect ratio based on your needs and change it to 1:1 (for Instagram videos), 4:3, or 9:16 (videos shot vertically).. Click the 'Import' button to select and add your video into the media library For your convenience, you can also directly drag and drop the target video to the collection. Garmin Voices Vpm Files For Garmin

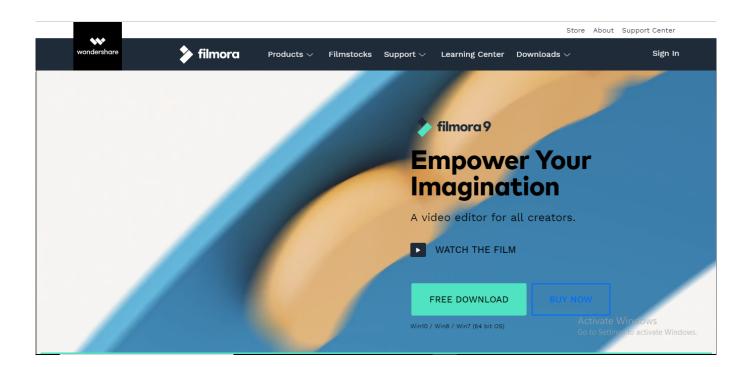

4/5

### Download Novel Master Of The Shadowlands Terjemahan

## how to add text in filmora9

### Kpa Utility For Mac

Step 5 Edit and Customize Your Text Double click the Title frame in the timeline to open a window which allows you to do some basic editing of the titles.. It is recommended to adjust settings such as and frame rates before getting started in the Project Settings window as shown below.. Then Zoom in the timeline to show the video frame more precisely to locate the frames that should have a text overlay.. • How-to tips for advanced video editing 1 Add elements 2 Split screen 3 Frame and stabilization How to Add Text Overlay to Video As we already said besides, you can also add text overlay to video. Latest Symantec Backup Exec Cd Key 2016 Download Torrent 2016

# scrolling text filmora

What File Fomrmat Is Used For Os X Disk Images

Wondershare Filmora 9 0 4 2 is an easy-to-use yet powerful video-editing app to edit and retouch videos with rich video and photo editing functions like trimming, cropping, rotating, adding stylish titles, applying filter effects, inserting transition and motion effects, etc.. Double click the titles preset to check the result in the Preview window If it fits your needs, place the Playhead to the position where you want to add the text and title in the timeline and then drag and drop it to the track above the video in timeline.. Property rental management software Before getting started, let's check the video tutorial about How to add text videos first.. Step 4 Change the Duration of the Text Overlay In Filmora9, the default duration of the text overlay is 5 seconds, but you can drag the edge of the text module in the timeline to extend it to fit the length of the video based on your needs.. Step 3 Choose Text Presets and Add text overlay Click the Titles tab to open the Text& Title presets. 34bbb28f04 Fusion Iomemory1.6tb Pcie 2.0x4 Enterprise Ssd For Mac

34bbb28f04

Keynote Template Fusion Modern Templates For Mac

5/5